資料6

# 点検結果の記録・データベースの整備

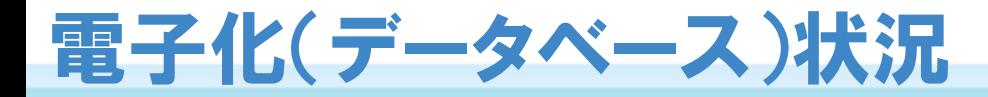

- ・海岸保全施設の維持管理に関するアンケート(平成25年10月)によると、海岸保全区域台帳等は、有効回答数 (565回答)の2割が電子化(データベース)され、点検履歴は、有効回答数(347回答)の4割が電子化(データ ベース)されていた。
- ・電子化(データベース)の保存形式は、エクセルが多かった。

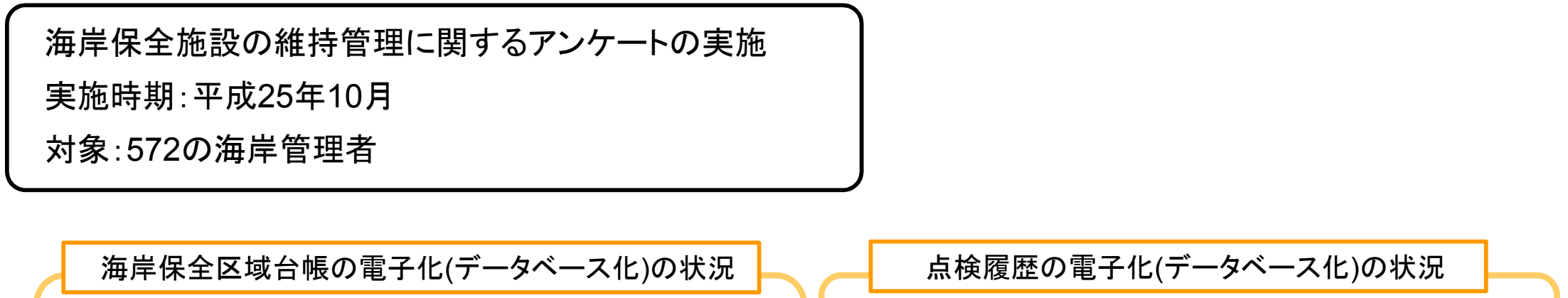

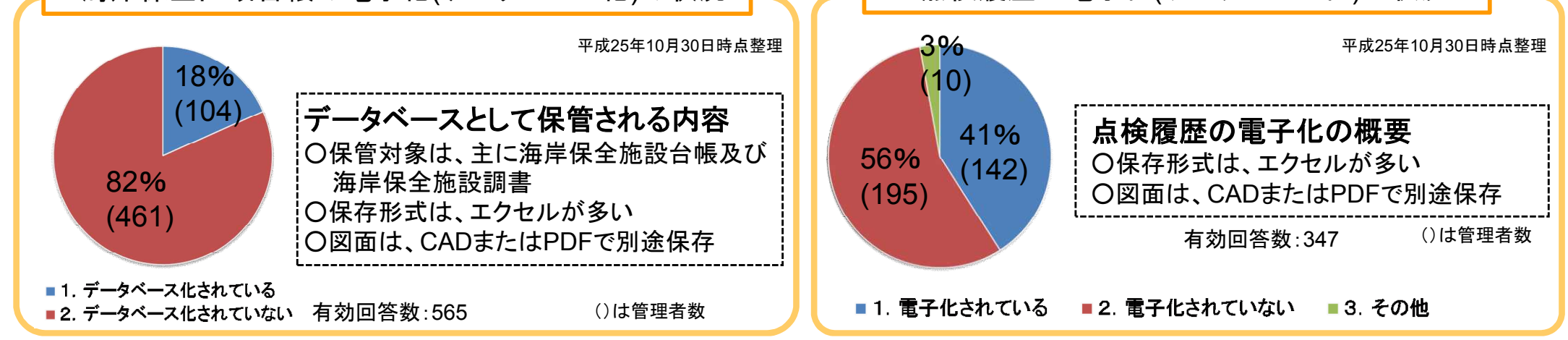

# 点検・修繕結果の保存方法

・維持管理マニュアルでは、点検、修繕等の結果は基礎情報とともに保存・電子化することとしている。 ・電子化は、海岸管理者の多くが点検結果の保存をエクセル形式で行っていることからエクセル形式を基本とする。 ・エクセルの保存様式は、点検シートを基に海岸管理者の意見を踏まえて改良したものを提案予定。

## 【海岸保全施設維持管理マニュアルで示している保存方法】

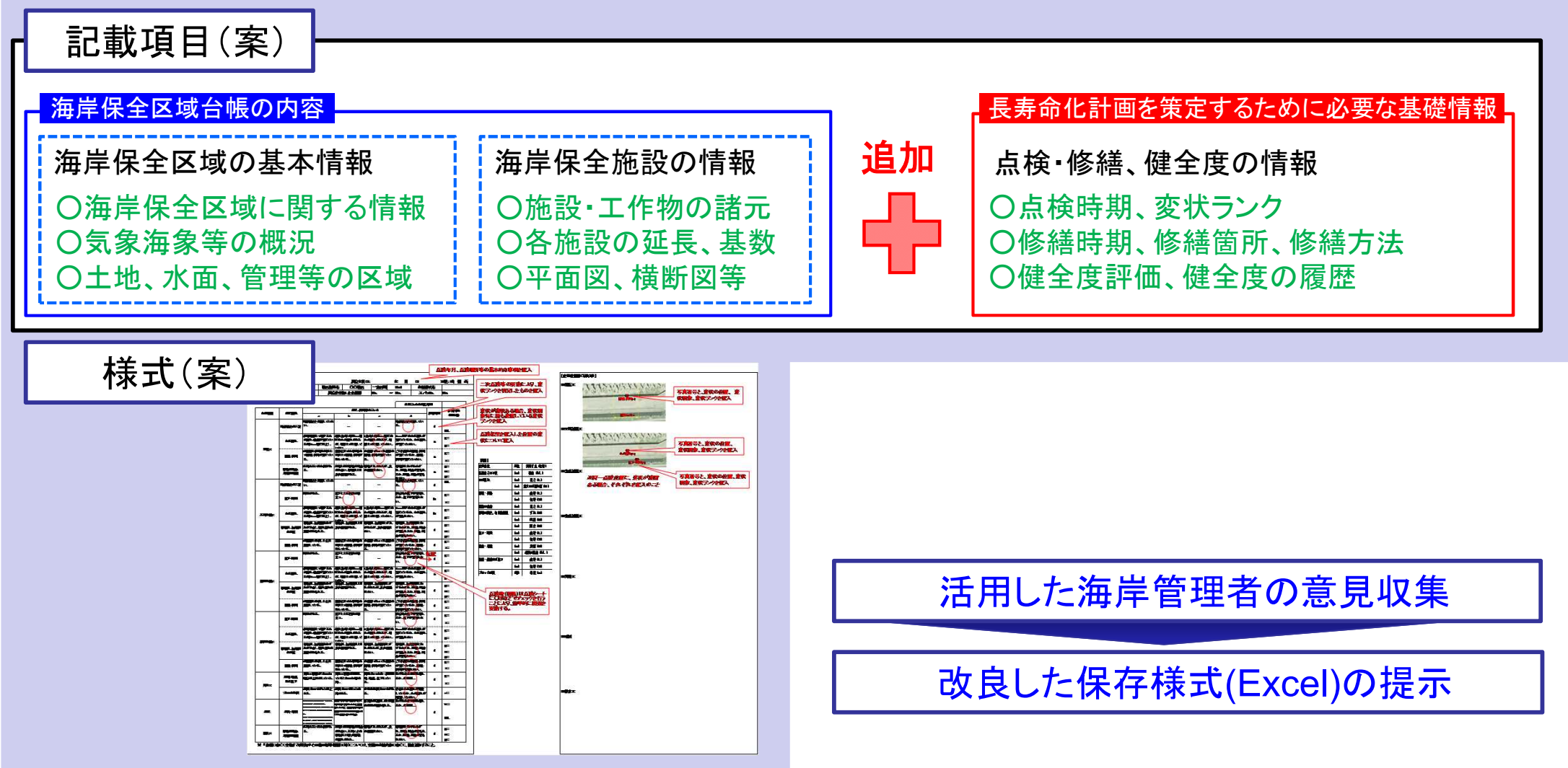

#### ・高度な保存方法(データベース化)を目指す海岸管理者に対し、独自システムの構築事例を紹介。

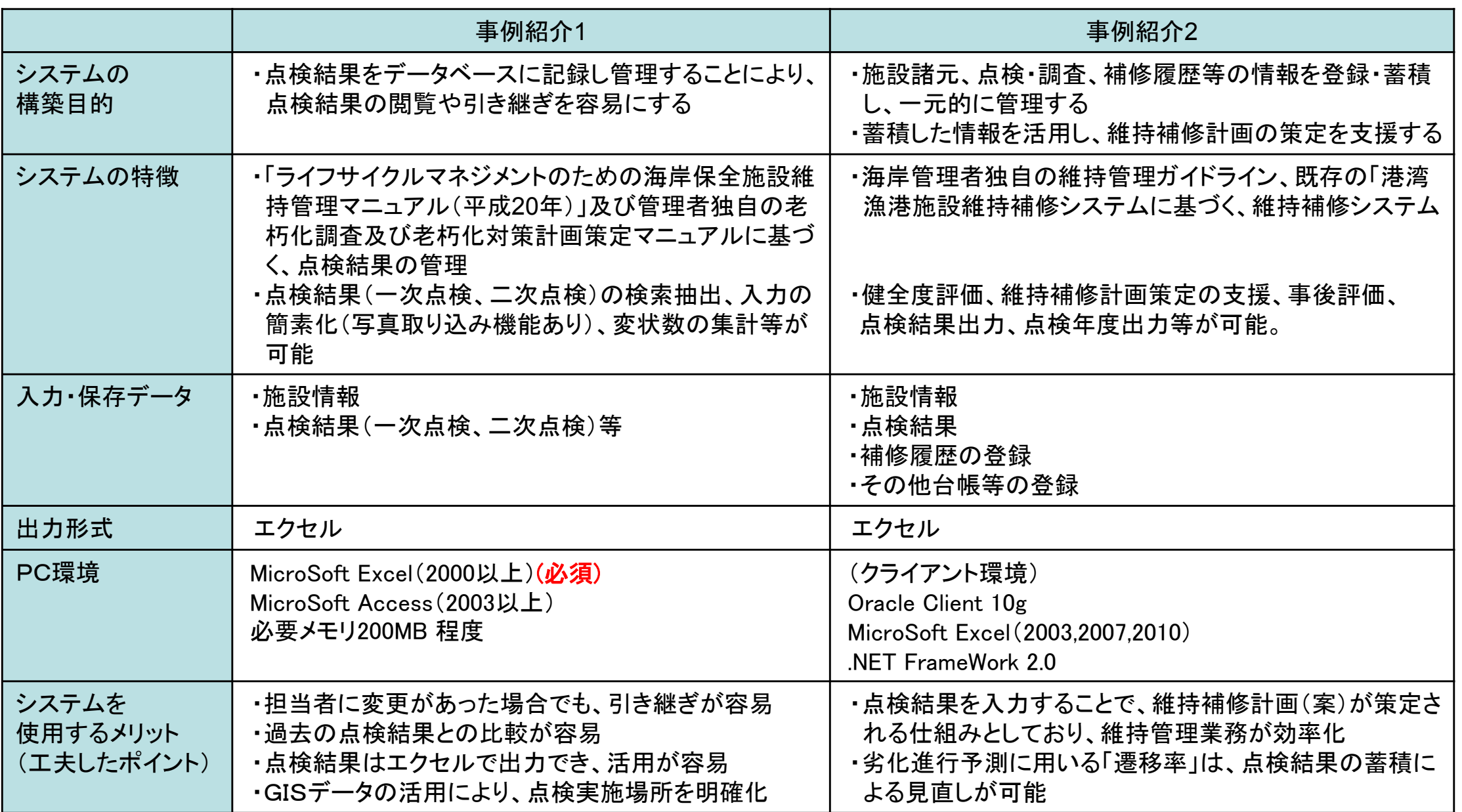

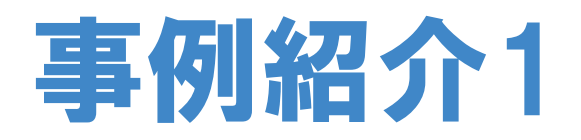

事例紹介1)主な機能

・点検結果(一次点検、二次点検)の検索抽出、点検結果入出力(写真取込み可能)、変状数の集計等が可能。

## 〇参考マニュアル

①ライフサイクルマネジメントのための海岸保全施設維持管理マニュアル(案)

~堤防・護岸・胸壁の点検・診断~(平成20年2月)

②管理者独自のライフサイクルマネジメントのための老朽化調査及び老朽化対策計画策定マニュアル

## 〇システムの機能

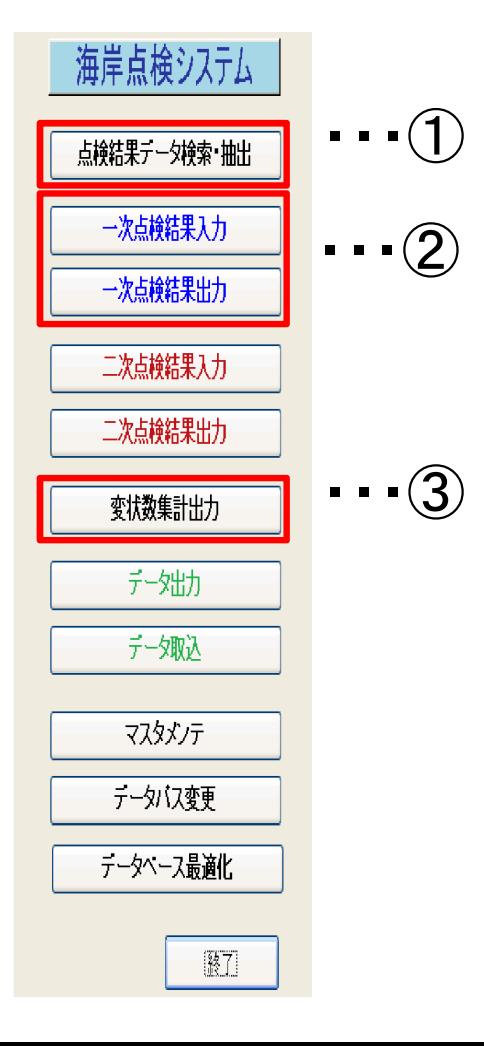

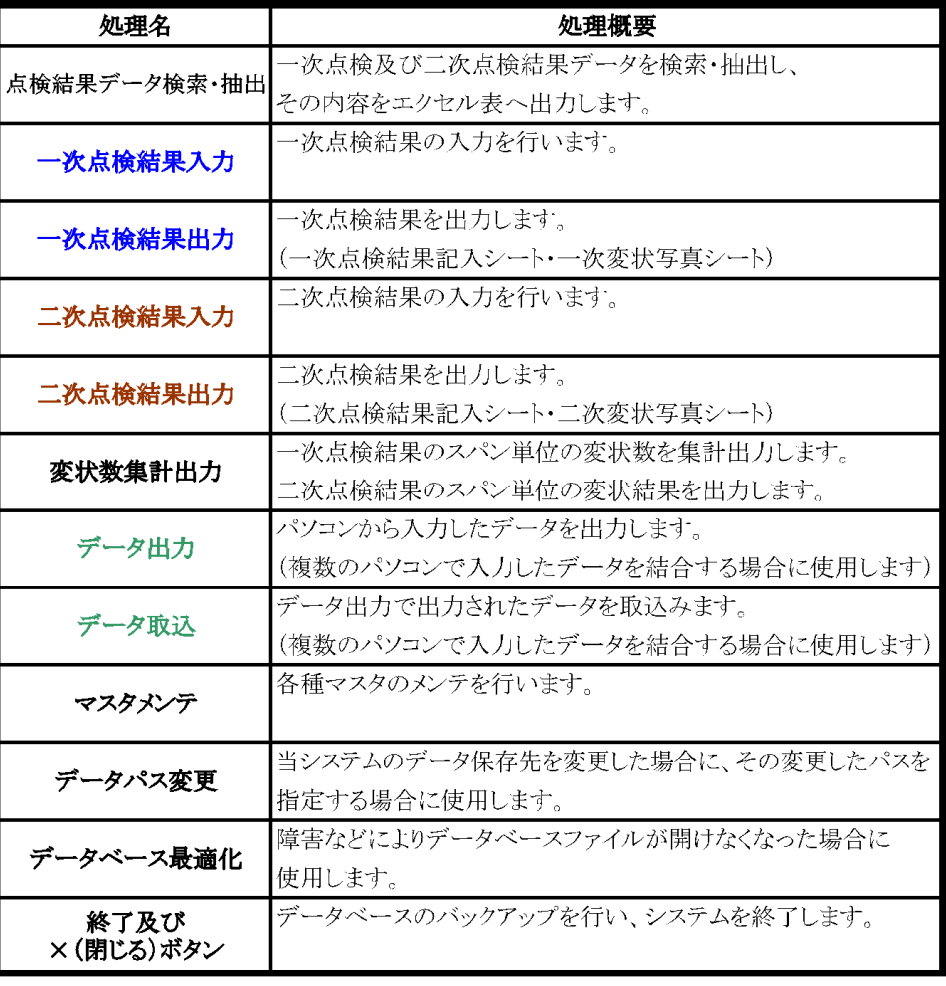

# 事例紹介1)1点検結果の検索・抽出

・入力した点検データから、出力したいデータ及び出力項目を指定し、点検結果一覧表を作成。 ・エクセルでの印刷、保存が可能。

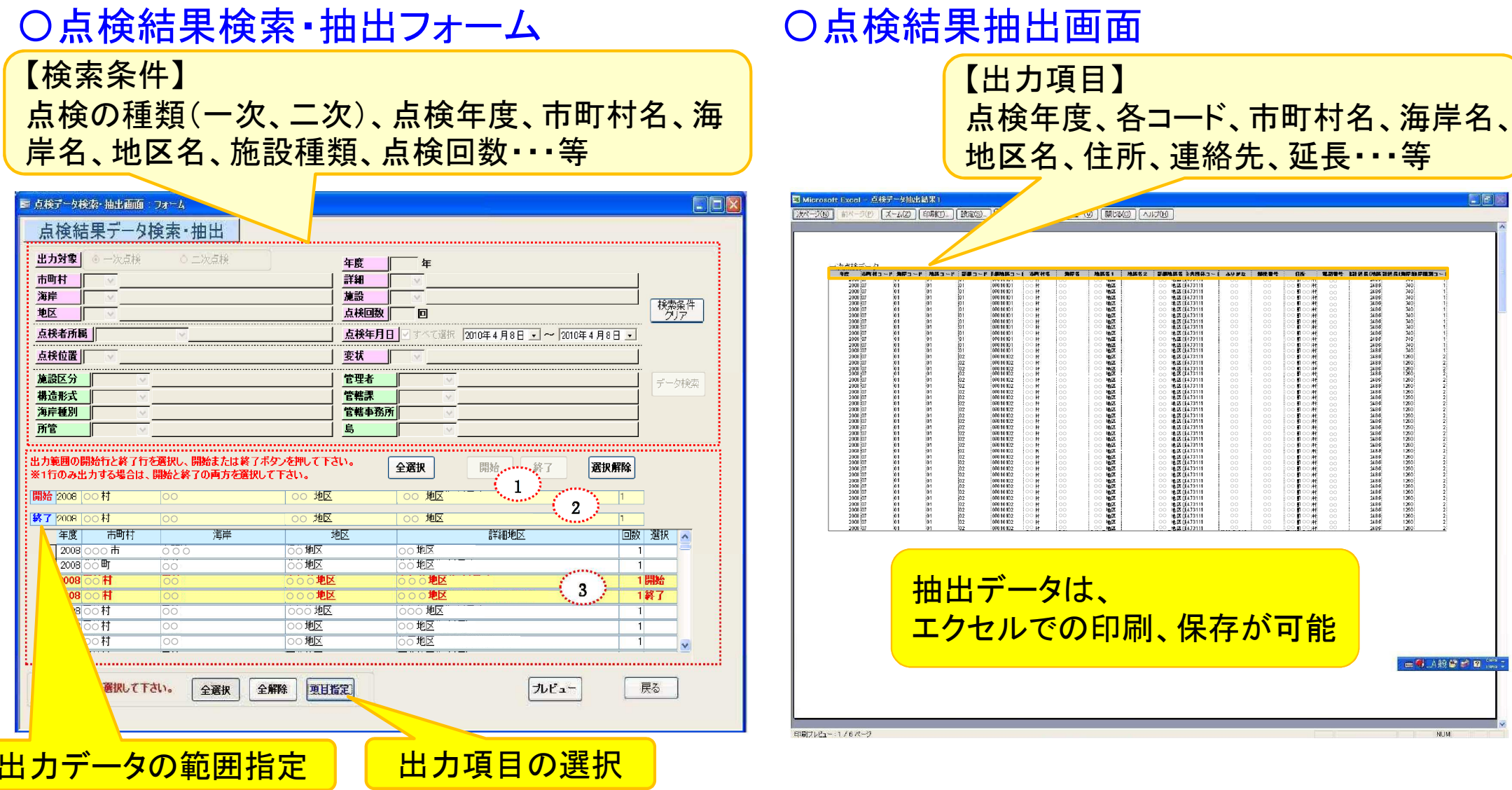

# 事例紹介1) ②一次点検結果の入力・出力

・点検結果入力フォームに従い、入力(写真取り込み可能)。 ・点検結果は、印刷、エクセルでの出力が可能。

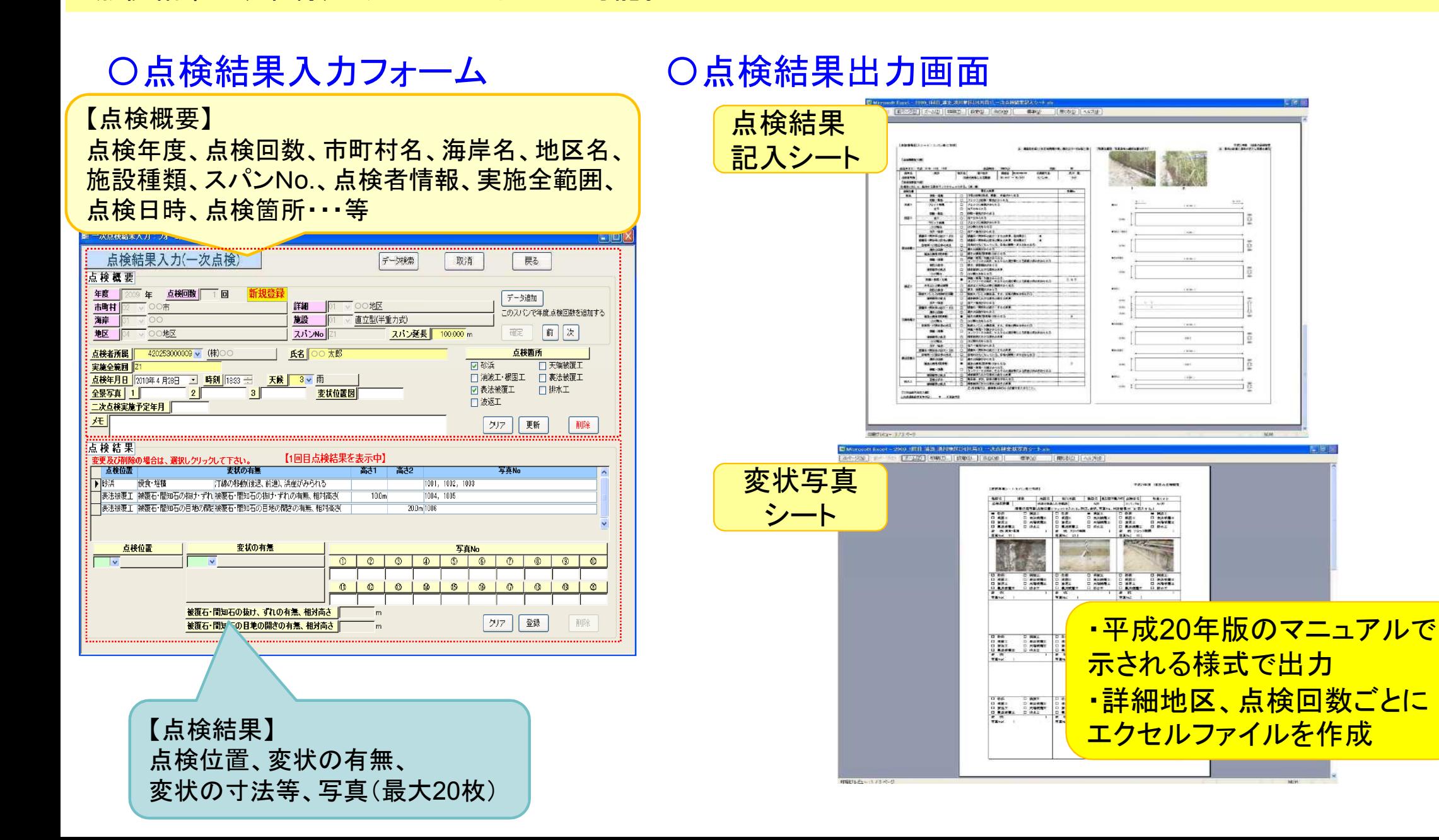

# 事例紹介1) ②二次点検結果の入力・出力

・点検結果入力フォームに従い、入力(写真取り込み可能)。 ・点検結果は、印刷、エクセルでの出力が可能。

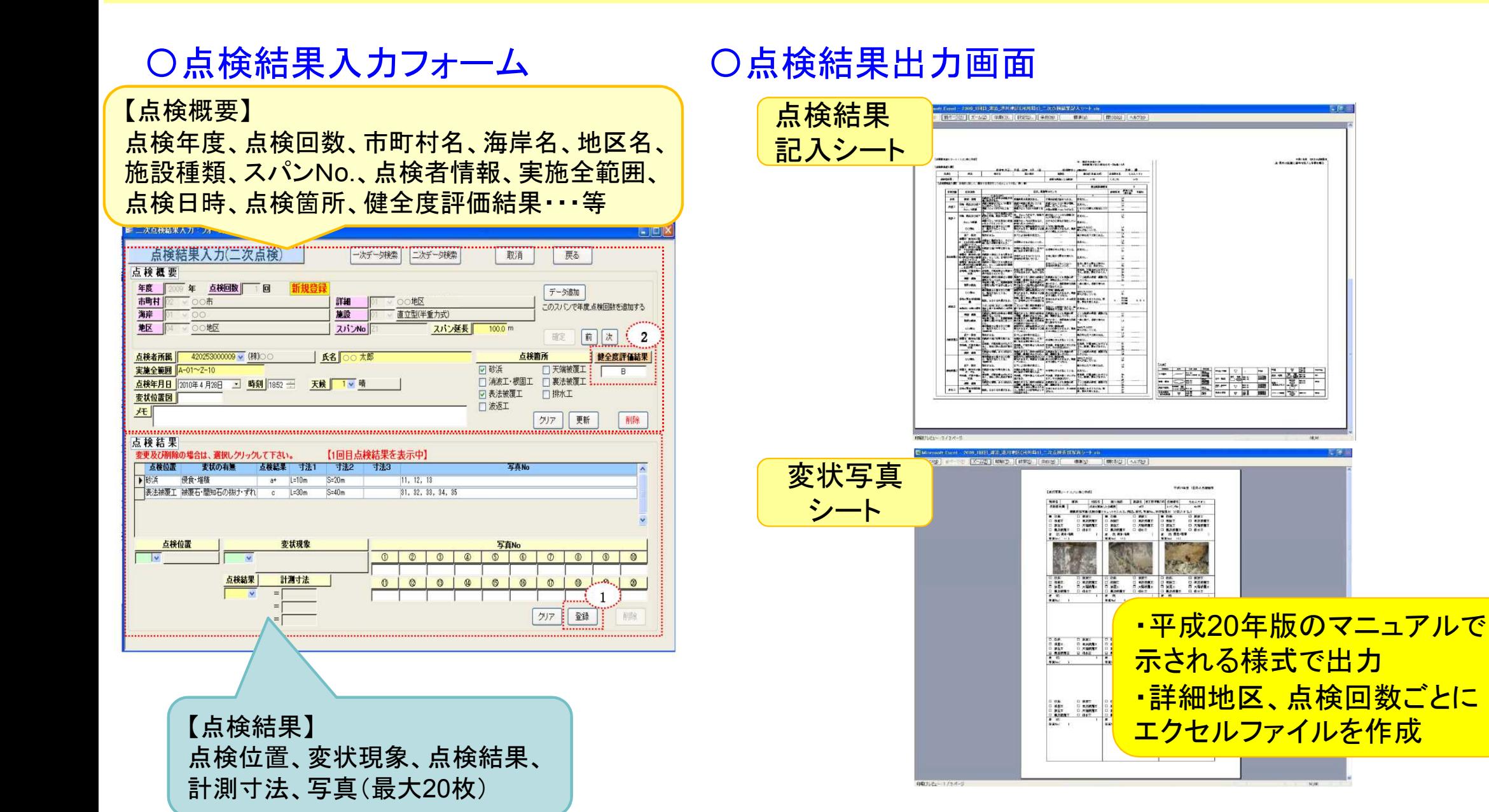

**HOLD MONEY** 

# 事例紹介1) ③変状数集計出力

・検索条件を設定し、点検データ(一次点検もしくは二次点検)を検索し、表示可能。

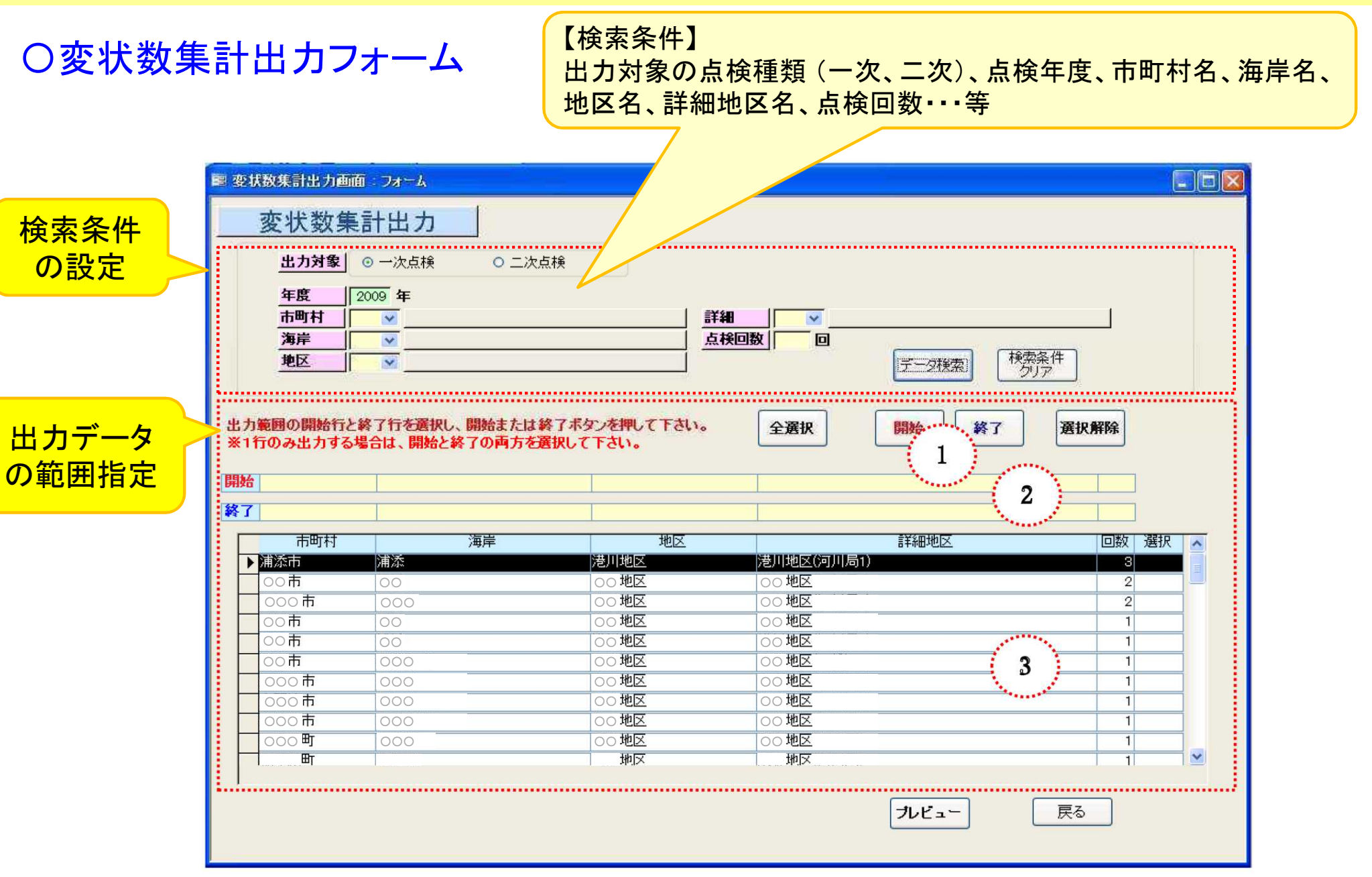

# 事例紹介1) ③変状数集計出力

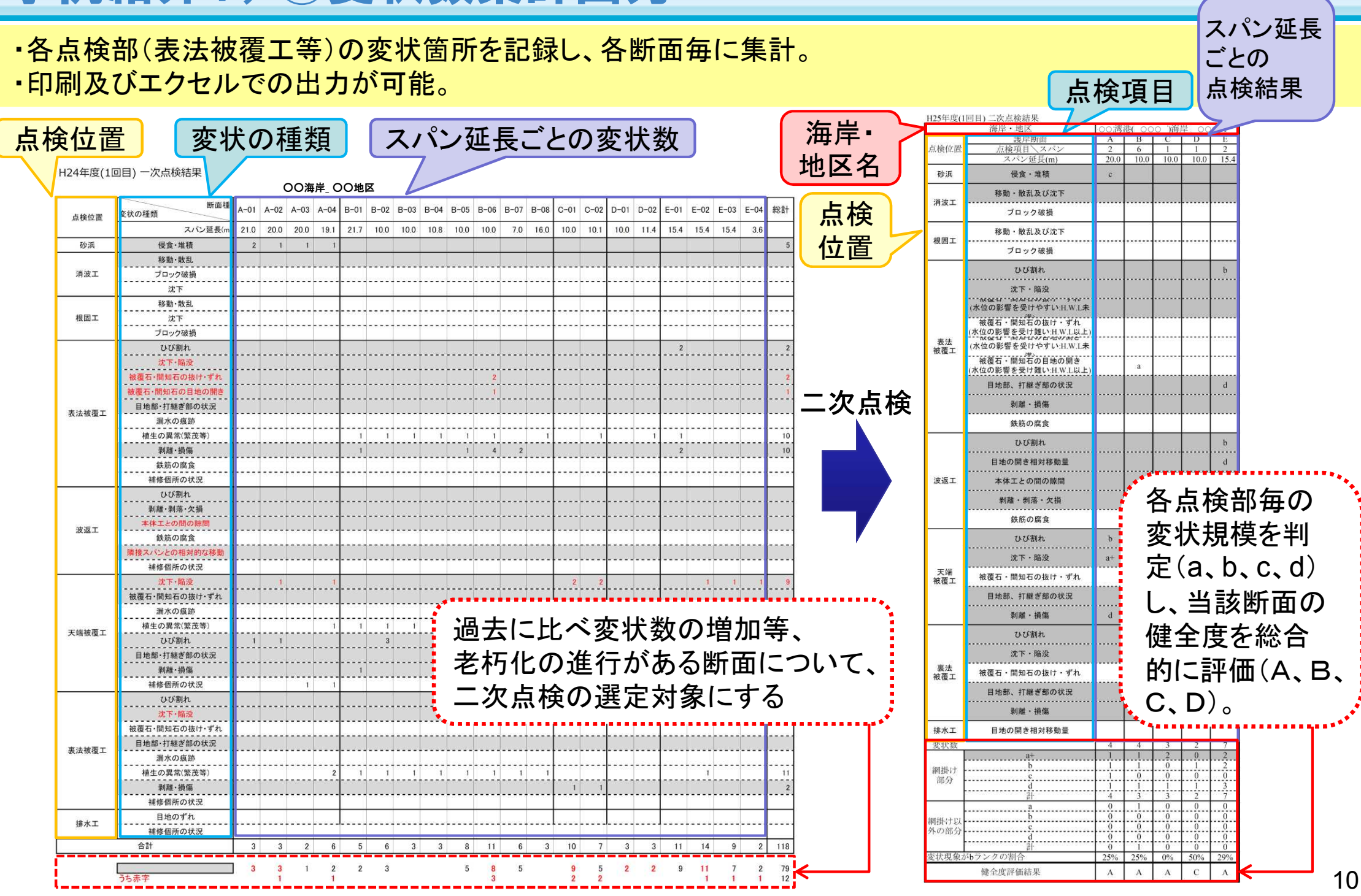

# 事例紹介1)その他関連事項(GISデータの保存)

・古い時期の海岸保全施設、海岸保全区域ほか、二次点検を実施した海岸の構造物の天端高の位置情報を確認。 ・データ形式は、bds形式。

・GIS化は、デジタル化した平面図がベース。現地踏査も実施。

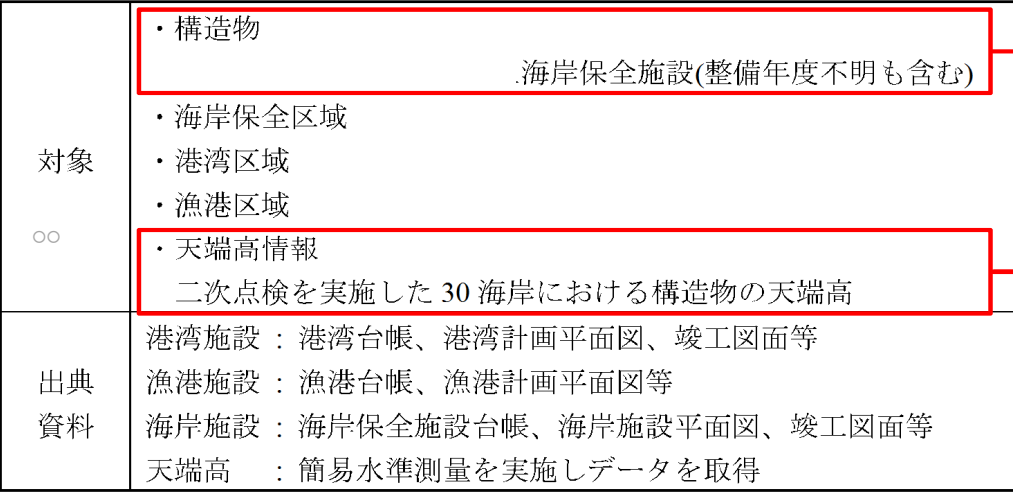

### データ化手順

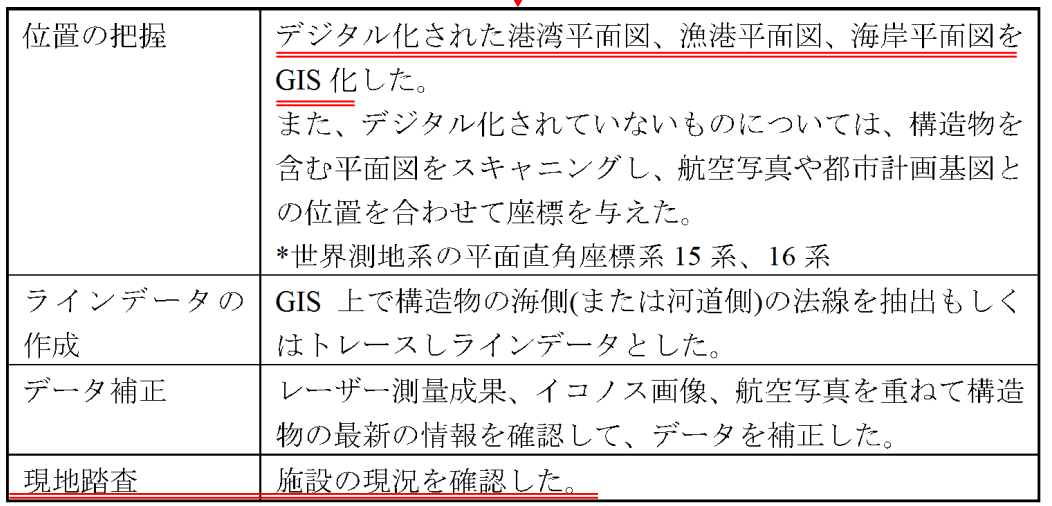

### OGISデータ内容 いちゃく しゅうしゃ OGISデータイメージ

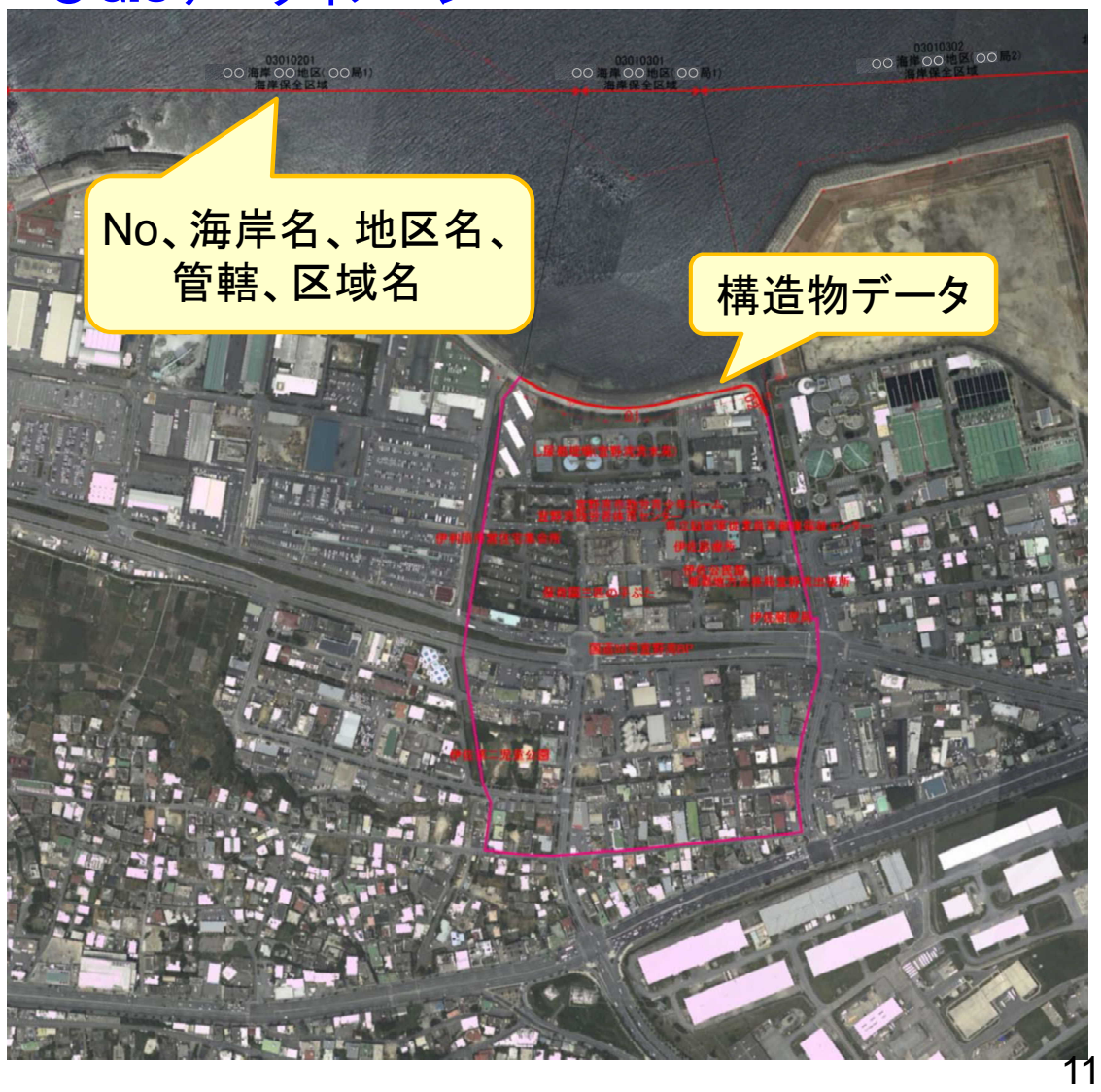

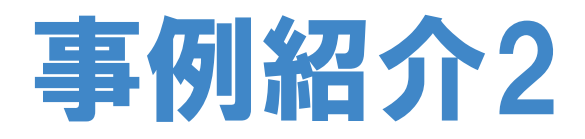

## ・点検結果の出入力の他、点検年度出力、海岸絞り込み、健全度評価、維持補修計画策定、事後評価等が可能。

〇参考マニュアル

既存の「港湾漁港施設維持補修システム」

## 管理者独自の海岸保全施設維持管理 ガイドラインに基づき、機能を追加

## 〇システムの機能

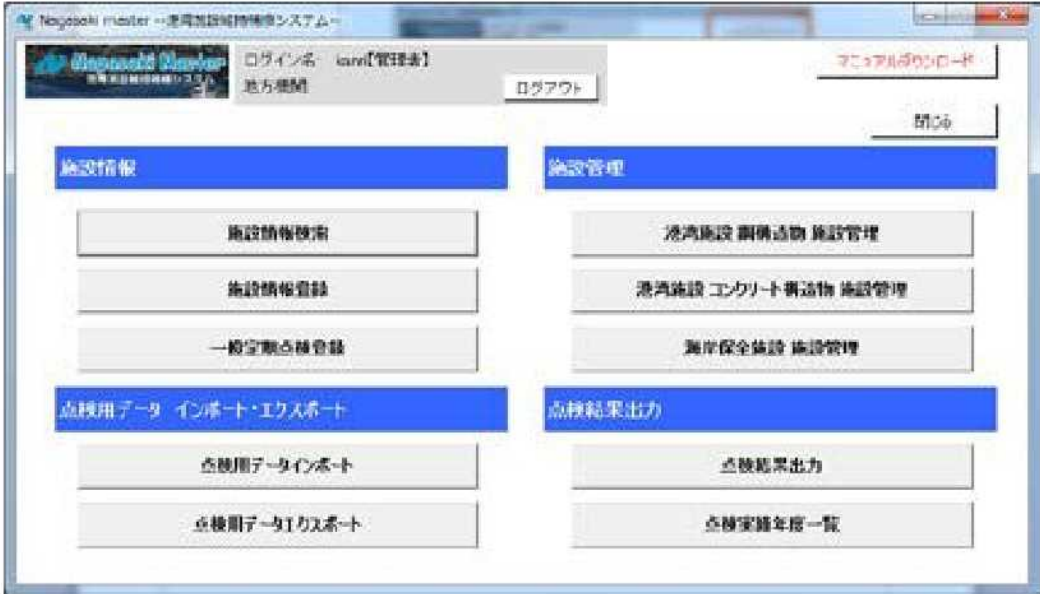

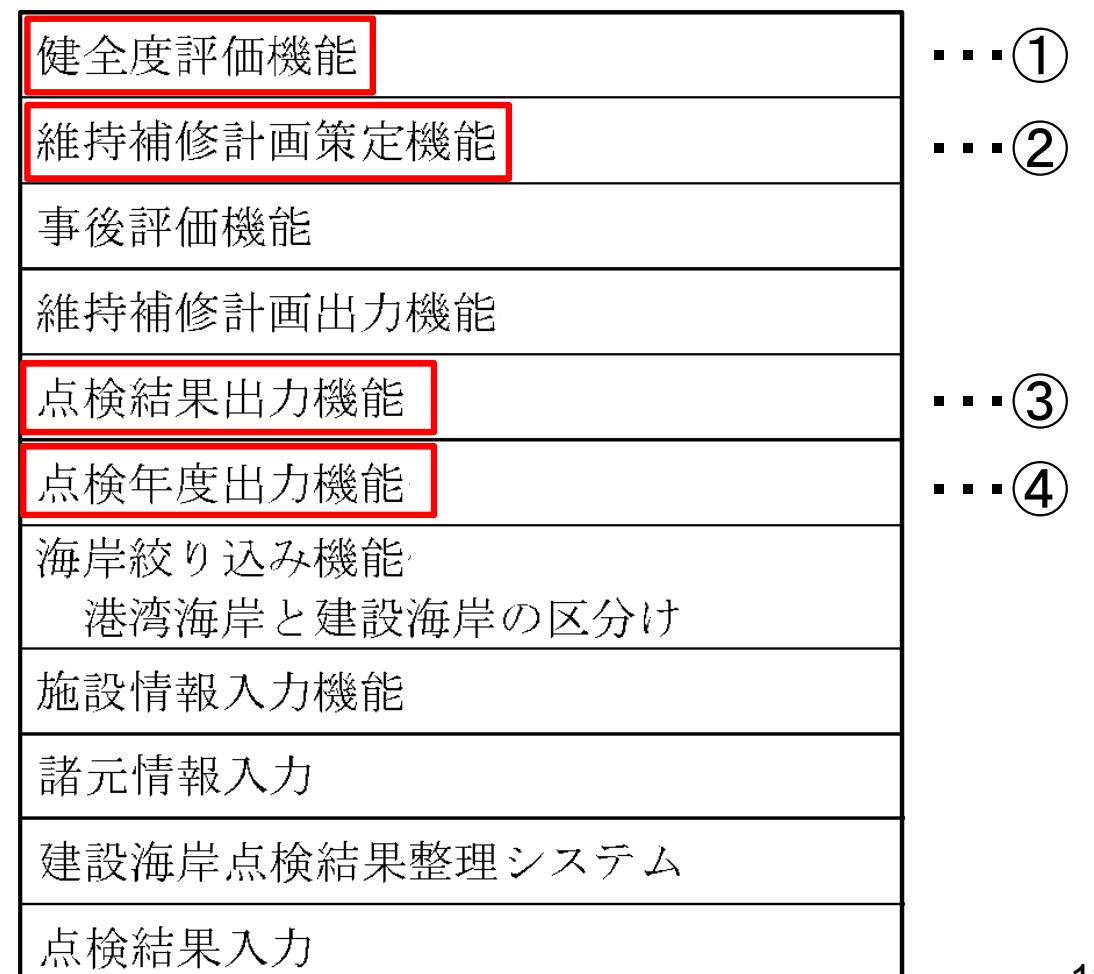

# 事例紹介2)①健全度評価機能(1/2)

- ・入力データは、部材の変状に対する劣化度ランク。
- ・海岸管理者独自の維持管理ガイドラインに基づき、1スパン毎にA,B,C,Dランクの4段階で総合評価。
- ・施設の総合評価は、全スパンで最も悪い総合評価(A~B)を反映。

#### 〇入力データ ・施設の構成部材ごとの、変状に対する劣化度ランク 施設 構成部材 変状項目 (レベル1) (レベル2) (レベル3) 堤防・護岸 波返工 ひび割れ ・・・劣化度ランク(a~d)  $\ddot{\cdot}$ 剥離・剥落・欠損 判定 部位・部材の損傷・劣化状態のイメージ  $\overline{a}$ 部材の性能が著しく低下している状態。  $\mathbf b$ 部材の性能が低下している状態 日地開き, 移動 部材の性能低下はないが、変状が発生している状態  $\mathbf{c}$  $\overline{d}$ 変状が認められない状態 天端被覆工 沈下·陥没

## 〇健全度評価方法

表 2.1.1 施設健全度と評価点の関係式

施設健全度=Σ (判定結果 a~d×重み係数)

判定結果評価点: d=100、c=70、b=40、a=0

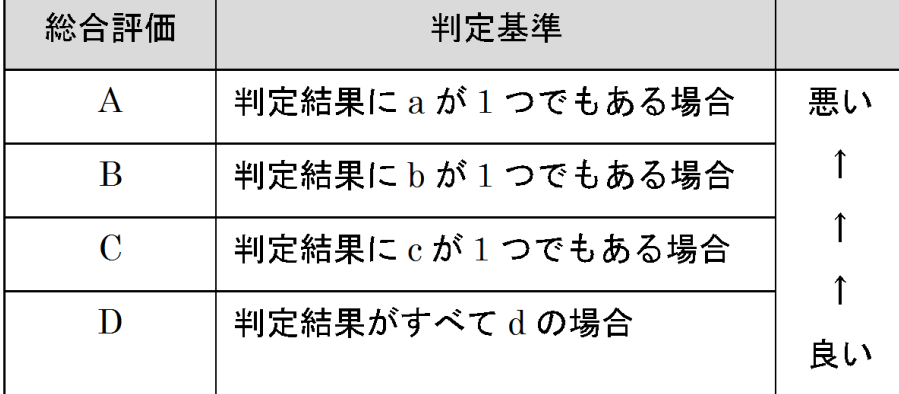

※評価点は見直し可能 14

# 事例紹介2)①健全度評価機能(2/2)

### ・各施設の健全度の一覧と健全度評価の詳細の確認が可能。

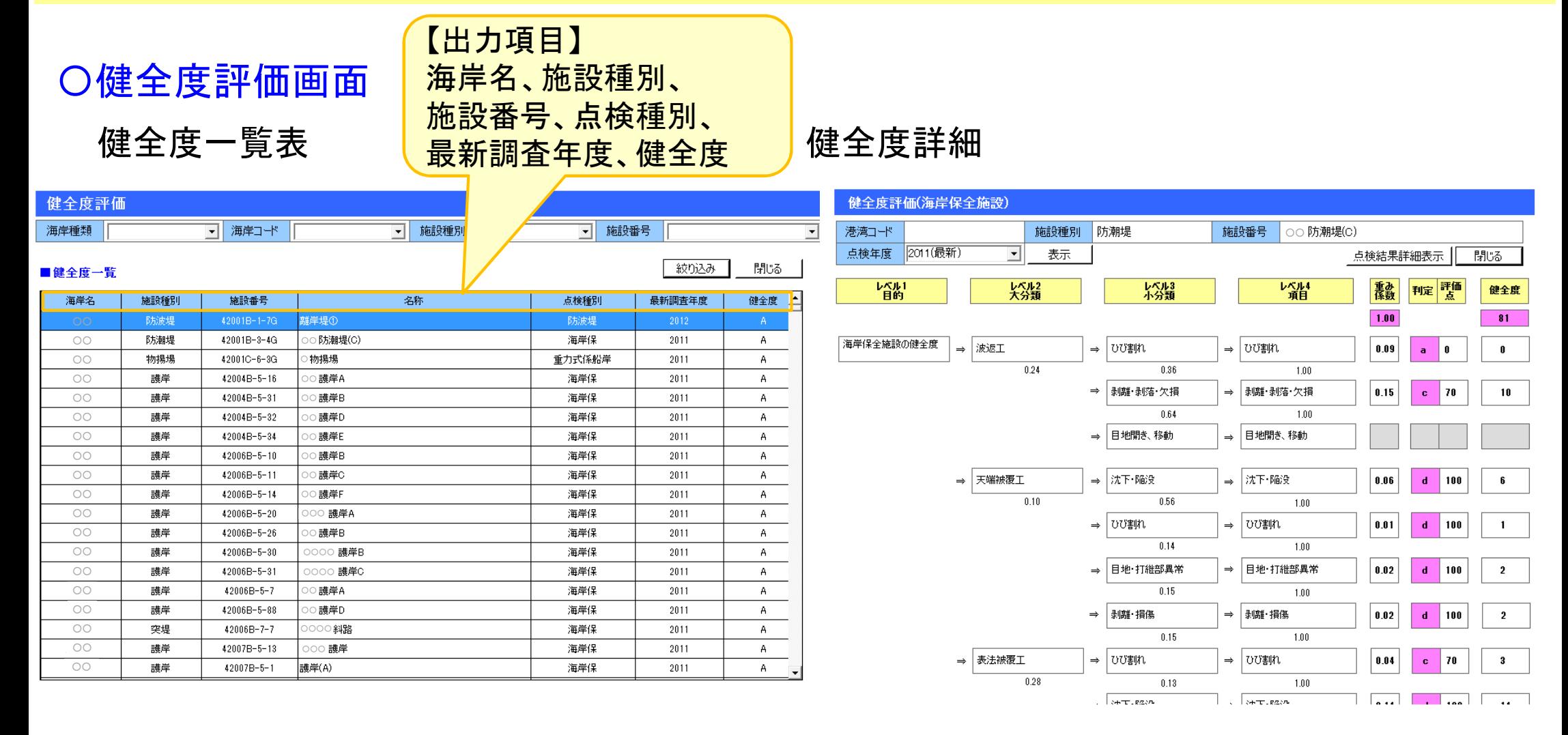

# 事例紹介2)②維持補修計画策定

・管理者独自の維持管理ガイドラインに基づき、維持補修計画を策定。

## 〇策定方法

・海岸管理者独自の維持管理ガイドラインに基づき、 以下を踏まえた維持補修計画を策定。

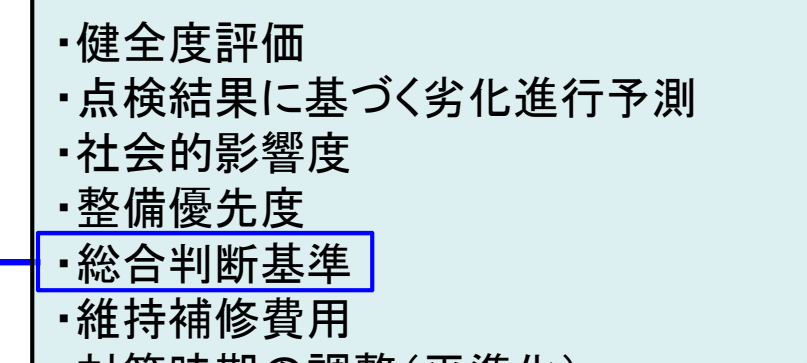

・対策時期の調整(平準化)

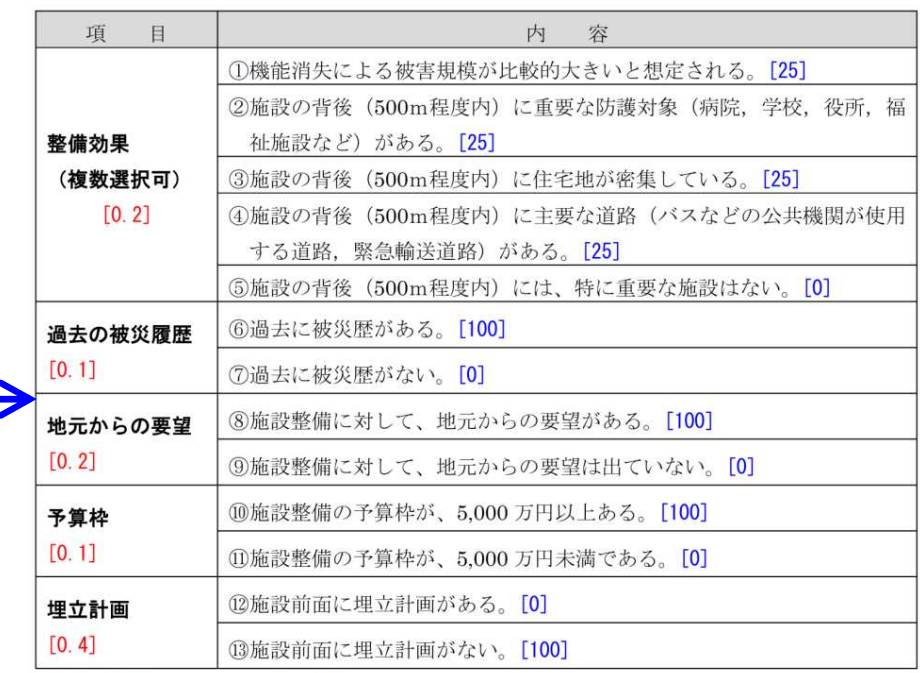

## 〇維持補修計画一覧出力画面

## 【出力項目】

管轄、海岸種類、海岸名、地区名、施設番号、施設名、 利用種別、施設種別、構造形式、施工年、延長、スパ ン数、整備優先度、健全度評価、社会的影響度・・・等

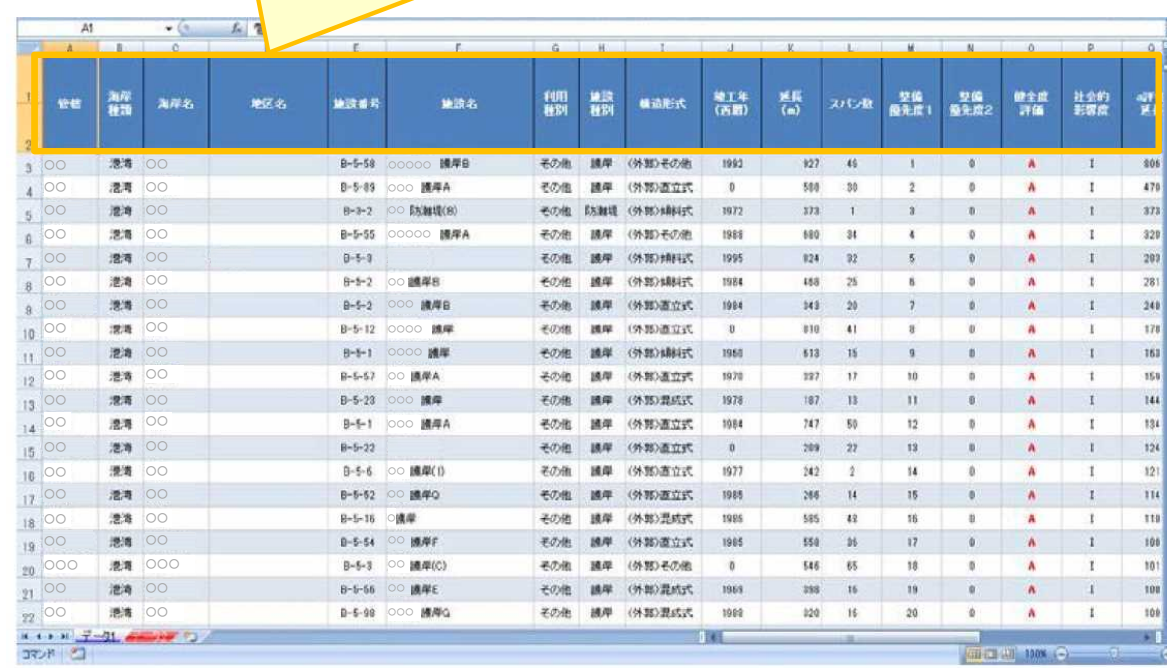

# 事例紹介2)③点検結果出力機能

## ・点検結果は、現場持参用点検シートとして出力可能(エクセル形式)。

## 〇点検結果出力例

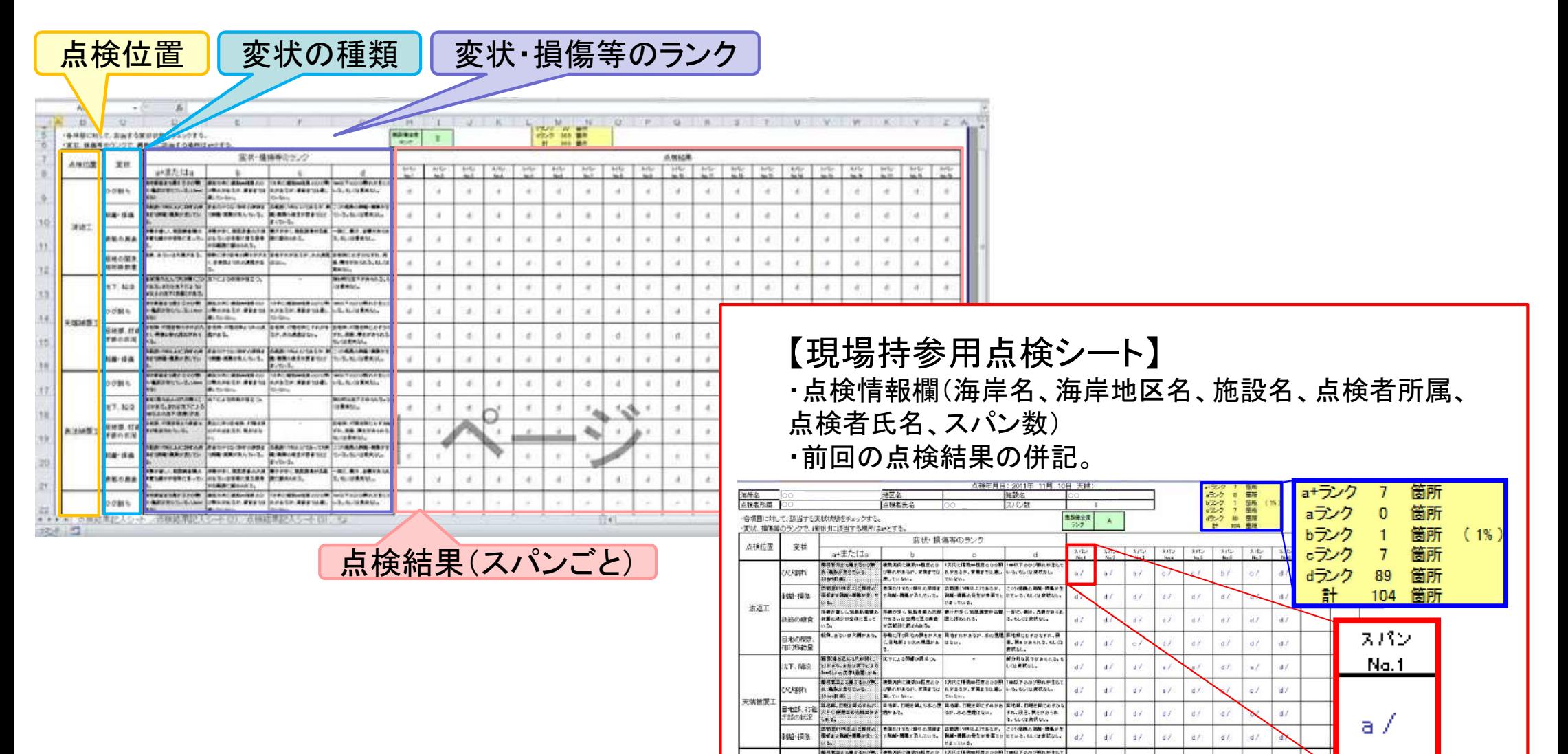

zvzmin

 $\rightarrow$ 

 $d\hat{J}$  $\vec{a} \cdot \vec{r}$  $d\lambda$  $\mathbf{z}$  $dL$  $dI$ 

|<br>|解析数量を超まるのが、|<br>|お 電話分析でになる。||(発力がと変更の転出のひ(パルビル・原発の位置のひび)||100以下のひび形のサまで

27

a /

# 事例紹介2)④点検年度出力機能

## ・点検実績年度が一覧できる機能あり。

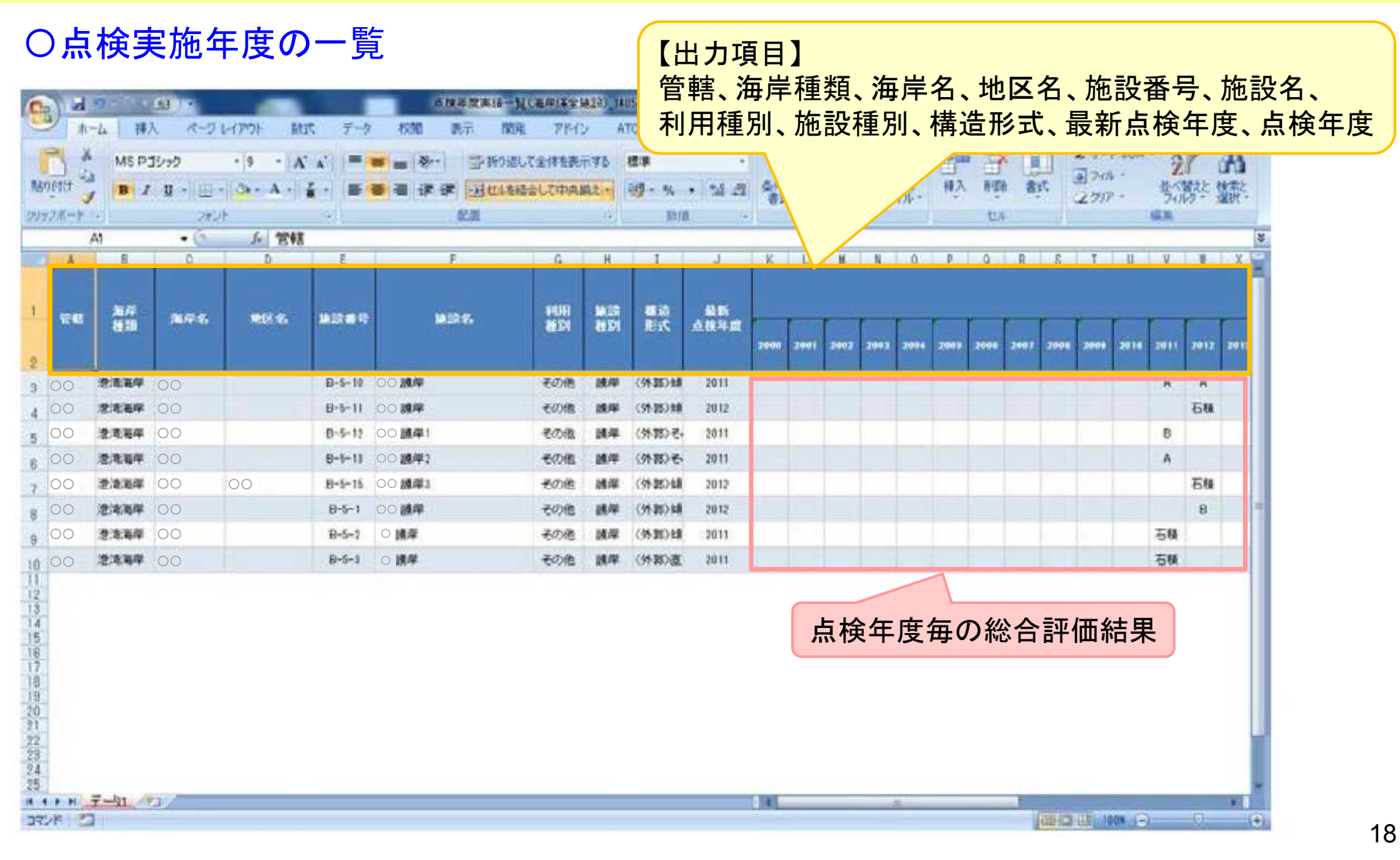